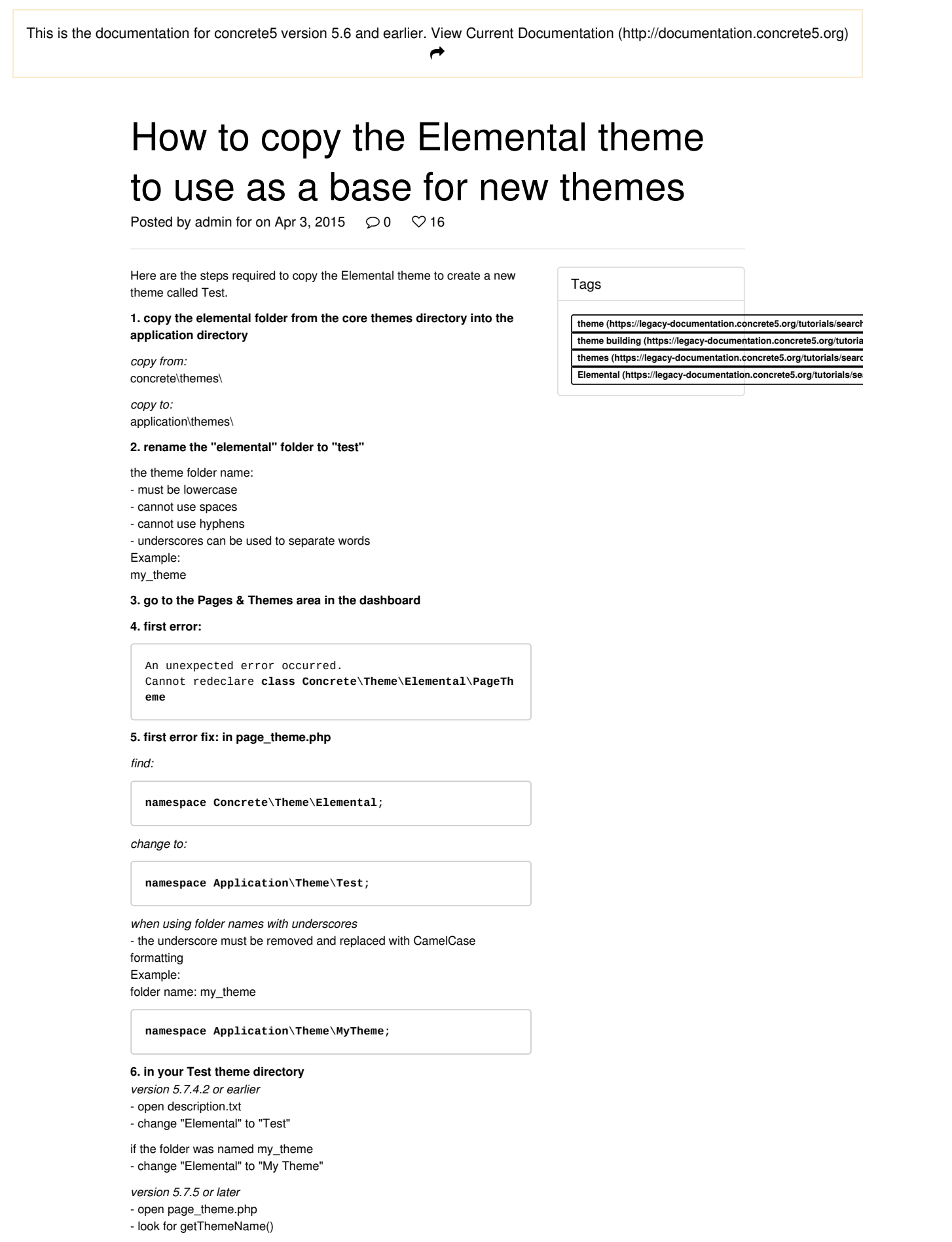

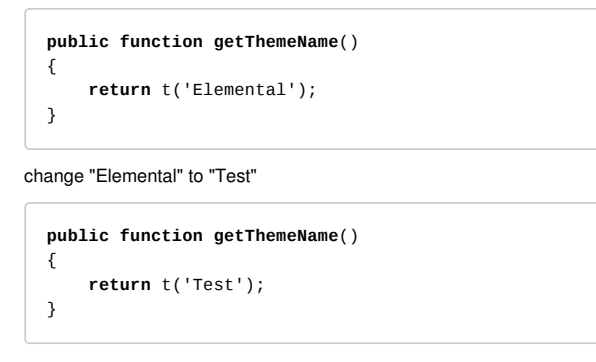

- 7. install the Test theme
- 8. activate the Test theme
- 9. return to website

10. second error:

An unexpected error occurred. File `../../../css/build/core/include/mixins.less` not found. **in** main.less

11. second error fix: in main.less (application\themes\test\css \main.less)

find:

```
@import "../../../css/build/core/include/mixins.less";
```
change to:

```
@import "../../../../concrete/css/build/core/include/m
ixins.less";
```
## 12. return to website

13. the site works and is now using a copy of Elemental called Test

8 Messages **Earliest First** 

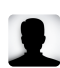

(https://legacy-documentation.concrete5.org/)rdealmeida (https://www.concrete5.org/profile/-/view/121134) | Posted on Mar 20, 2016

I followed this tutorial line by line. When I get to step #9 I get "Cannot redeclare class Concrete\Theme\Test\PageTheme" Anybody know what is missing from this tutorial ??. Also why is the header saying that this tutorial is for 5.6 ??

Bob

Reply

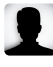

(https://legacy-documentation.concrete5.org/)rdealmeida (https://www.concrete5.org/profile/-/view/121134) | Posted on Mar 20, 2016

Ok.. forgive the senior moment.. For anyone else who gets stuck at #9 and gets "Cannot redeclare class Concrete\Theme\Test\PageTheme". Change that line to "Application\Theme\Test\PageTheme". and have at it..

Bob

Reply

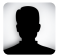

Anon User (none) | Posted on Mar 30, 2016

Followed all the steps, I get the error: Call to a member function hasPageThemeGridFrameworkOffsetClasses() on null

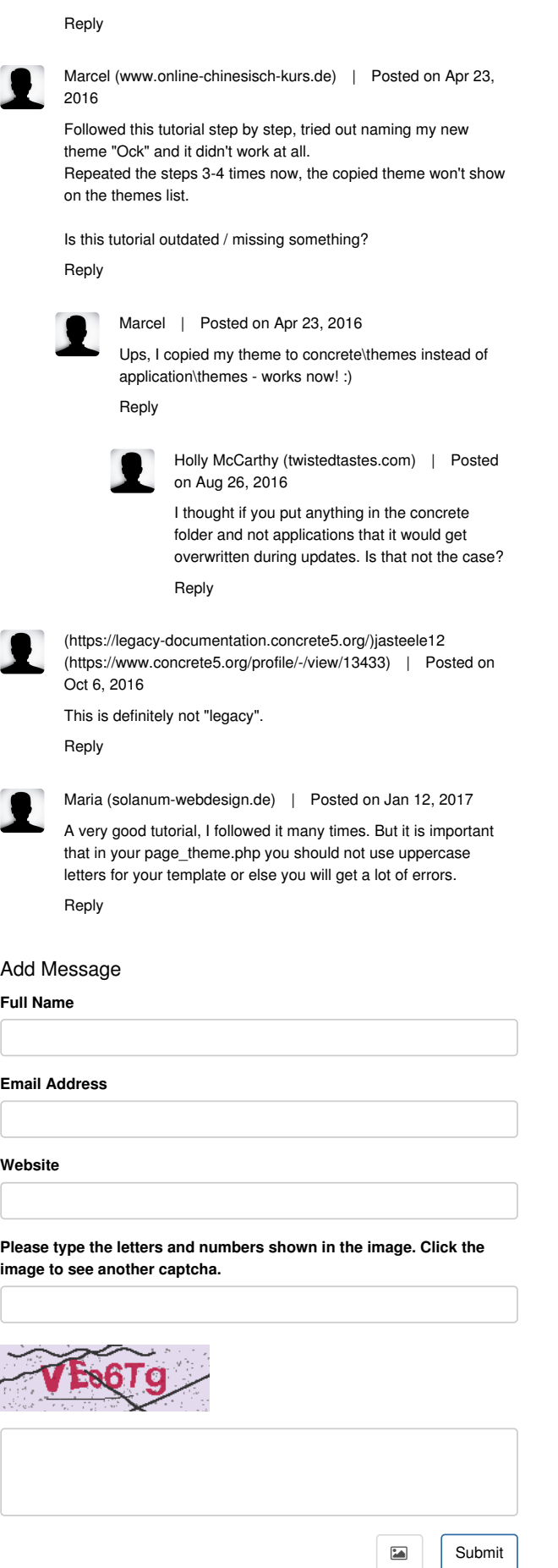

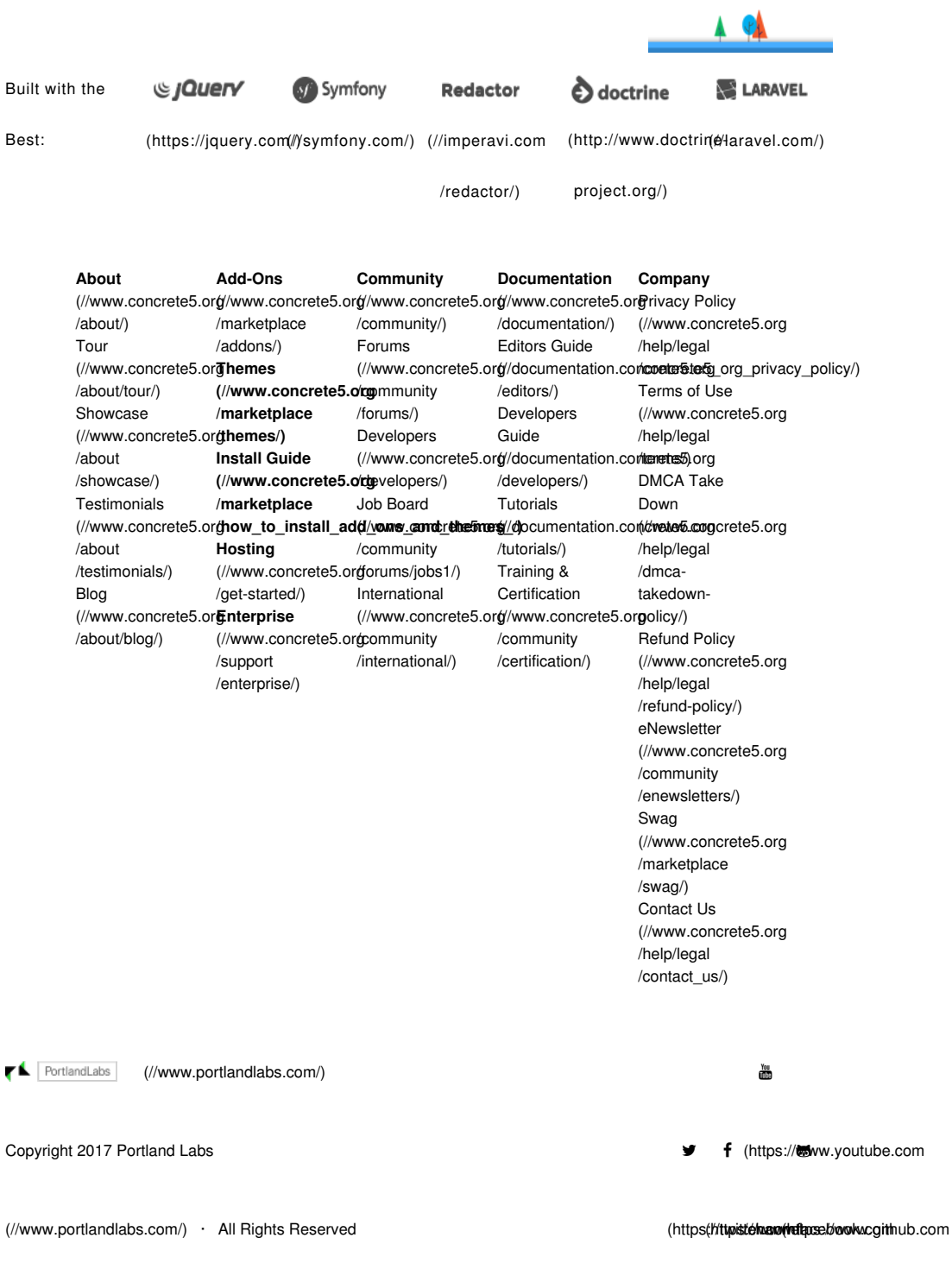

/conc**rete6) PMG5Wookk83TWHL**cYyKafNDFCL